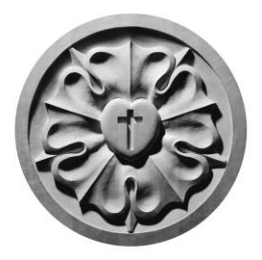

## **CHRIST EVANGELICAL LUTHERAN CHURCH**

2091 Gordon Drive, Kelowna, BC V1Y 3J2 Canada

Phone: 250-860-2447 www.christevangelicallutheran.com E-mail: celc@telus.net ChristEvangelicalLutheranChurchKelowna *Pastor: Patricia Giannelia Council Chairperson: Gary Gustafson*

Advent 2020

Dear Siblings in Christ!

After a wonderful summer and fall of much appreciated in-person worship, new Covid-19 restrictions require that we go completely on-line again with our worship. Hopefully some more of you have been able to "get connected" so that you can participate in these on-line offerings. We will be preparing some special Advent and Christmas music services that we hope you will find meaningful, and of course, our at-home resource continues to be available for those who wish to worship in that way.

We continue to thank you, our faithful members, for your ongoing support of Christ Lutheran in difficult times.

Regardless of the times, however, a child is about to be born to us, a child that has come to us each and every Christmas for two millennia, bringing light in the midst of darkness, hope in the midst of despair. We prepare our hearts and our homes for that birth yet again, each in our own way and as we are able.

May the God of wonder, who comes to us with the fragility and surprise of a rose in winter or a newborn child, bring you blessings of joy, hope, peace and love.

 $20$  Our soul waits for you, O Lord; our helper and our shield. <sup>21</sup> Our heart rejoices in you, because in your holy name we put our trust.  $22$  Let your steadfast love, O Lord, be upon us,

even as we hope in you. *(Psalm 33:20-22)*

Rev. Patricia Giannelia, Gary Gustafson, *Pastor Chairperson*

P.S. Please see next page for updated "how to" instructions to access our on-line resources.

## **Basic Tech Info to Connect to On-line Worship Services:**

If you are not already "computerized", the easiest way to get connected is with a tablet, of any brand. Also, you do not need to purchase the most expensive one, as even a basic model will allow you to access the internet, the church's YouTube videos, email, and connect to a Bible study, meeting, or even a personal call with family via Zoom or Skype.

If you are already "on-line", here is how to connect to our Sunday services:

Make sure your computer has a speaker, and make sure the volume is at a level that is comfortable for you. You may find it helpful to purchase earbuds/a headset that you plug in to your computer or tablet, as you can then increase the volume to suit your particular needs.

Go to our website - www.christevangelicallutheran.com, and you will see a section that says Welcome to Worship. Below that will be an underlined sentence for the upcoming Sunday. Click on the line, and it will take you to a page with a picture for each Sunday's service. Click on the picture, and it will take you to our YouTube page with all of our posted services; click on the picture of the service you want to watch, and the service will begin.

**Connecting to YouTube on your Television** You may also watch the services on your TV. If you have a newer TV, you will have on your remote "Applications" or "Apps". Press the "Apps" button on your remote, and when the apps show up on your screen, click on the YouTube App. Once YouTube opens, go to the Search function (top left). There will be a keyboard there. Spell out "Christ Lutheran Kelowna", and click on it. A number of images will come up on the screen, including a round one on the bottom left. Click on the round one, and you will be in our own YouTube channel. You will see all the services listed, and you can click through to whichever one you want to watch, including ones you have missed. If you have a voice option on your remote, you can do all of the above with voice commands.

**Connecting on-line via Zoom** for a church meeting, Bible Study or Coffee Hour, You do not need a Zoom account to use Zoom, but you will want to install the Zoom app on your tablet or computer. Tablets will have a camera and microphone built in. Most laptops come with a camera installed; if you are using a desktop computer, you will probably need to install a web camera. It is also possible to connect into a meeting using your telephone.

You will be sent an email with the Zoom connecting codes. You put them into the app, and then will be given a prompt to "join with video". Click on that. Then, you will see your face on the screen, and another prompt, "connect with computer audio", or "connect with internet audio", click on that, and you will be in the Zoom meeting. The host will guide you through the next steps.

All the best with it, and don't be afraid to ask for more help if you need it, including a more detailed handout specific to Zoom.